## 9-6 スピードダイヤルの活用

「スピードダイヤル」とは、よく使うサイトへのリンクを、ボタン状に並べて、 操作しやすくする画面です。

 ブックマークより、さらに素早く開くことができるので、特に頻繁に利用するサ イトを登録しておくと良いでしょう。

## 1 スピードダイヤルの設定を行う

 Yahoo!ブラウザー起動時に、スピードダイヤルの画面が表示されるように、設 定を変更しましょう。

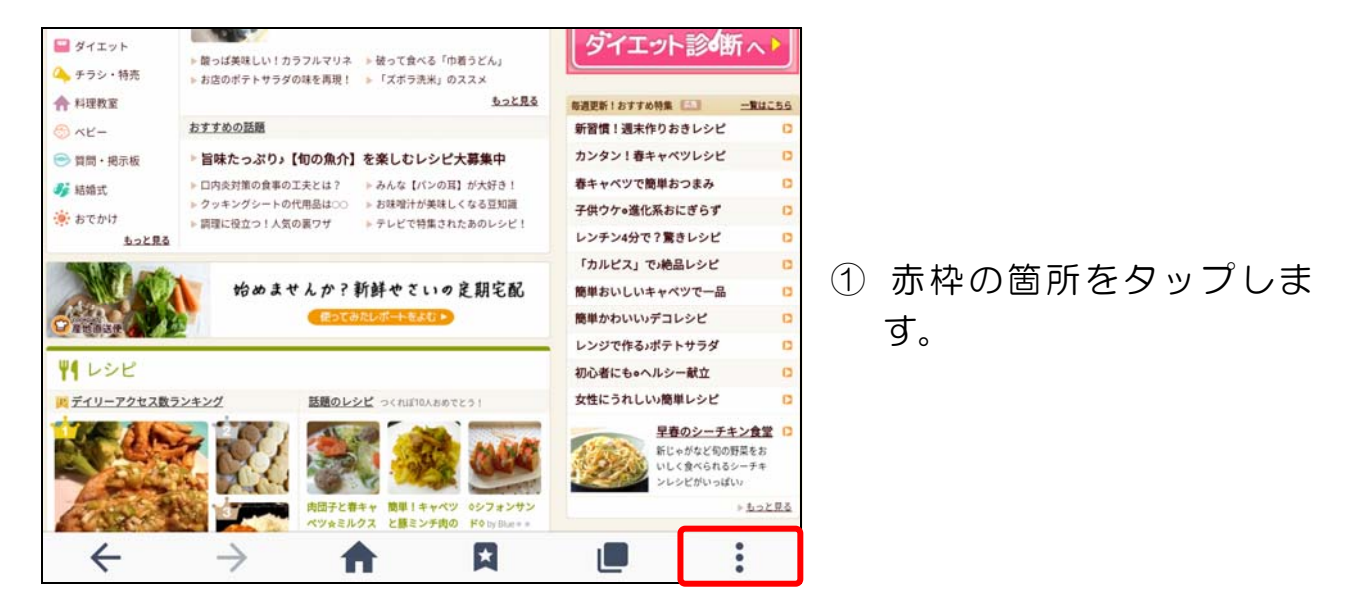

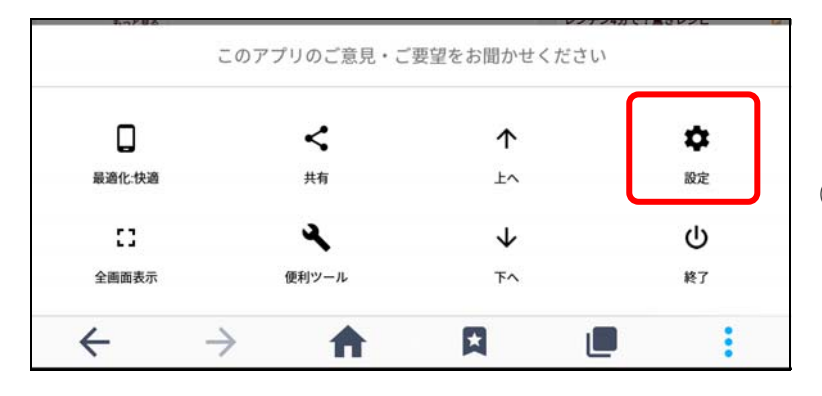

② [設定]をタップします。

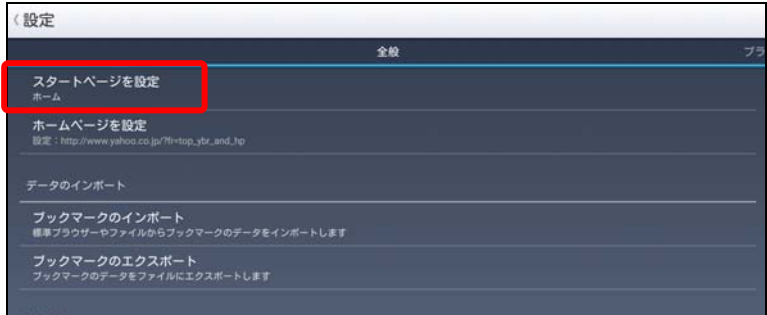

③ [スタートページを設定] をタップします。

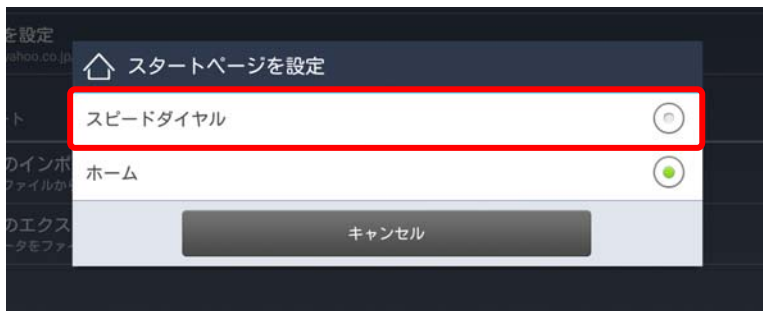

④ [スピードダイヤル]を タップします。 これで設定完了です。

## 2 **Yahoo!**ブラウザーを終了する

 次項でスピードダイヤルの操作を行うために、Yahoo!ブラウザーを一旦終了し ましょう。

> ① く [バック] を 何度かタップします。

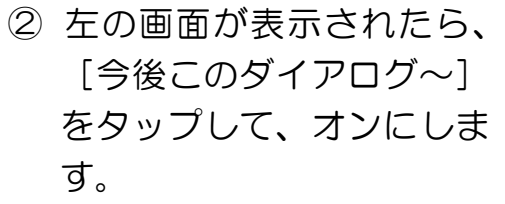

③ [終了]をタップします。 これで終了します。

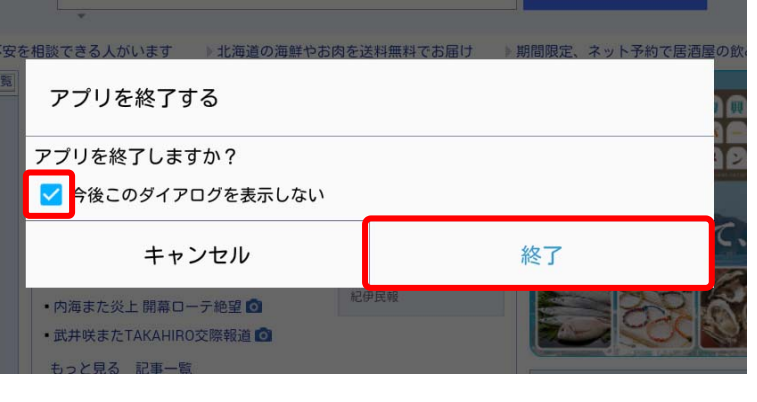